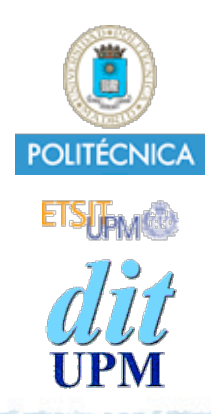

#### Desarrollo de Apps para iOS Internacionalización y Localización

IWEB,LSWC 2013-2014 Santiago Pavón

ver: 2012.10.17 p1

© Santiago Pavón - UPM-DIT

# Metodología Antigua

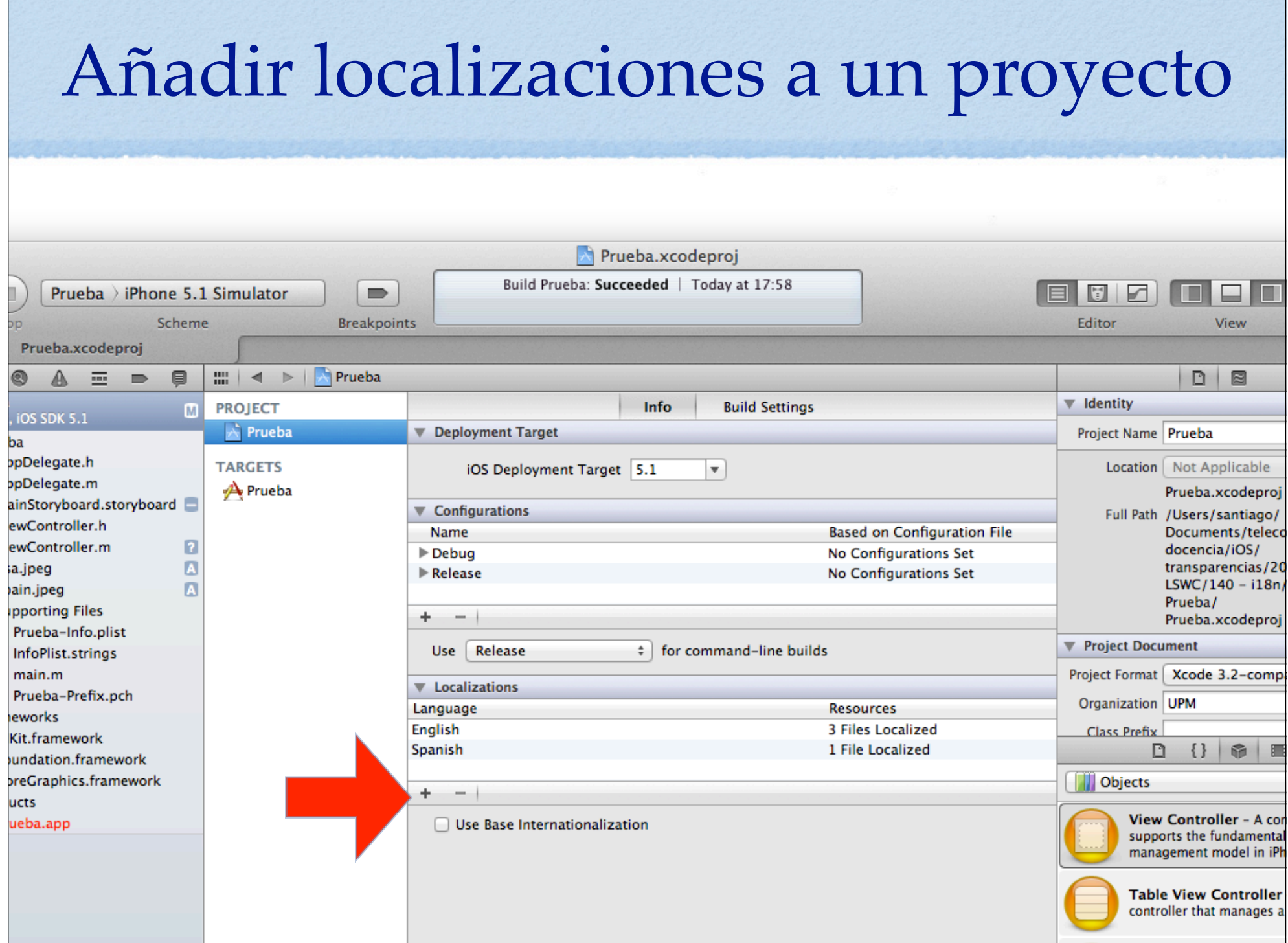

# Storyboards localizados

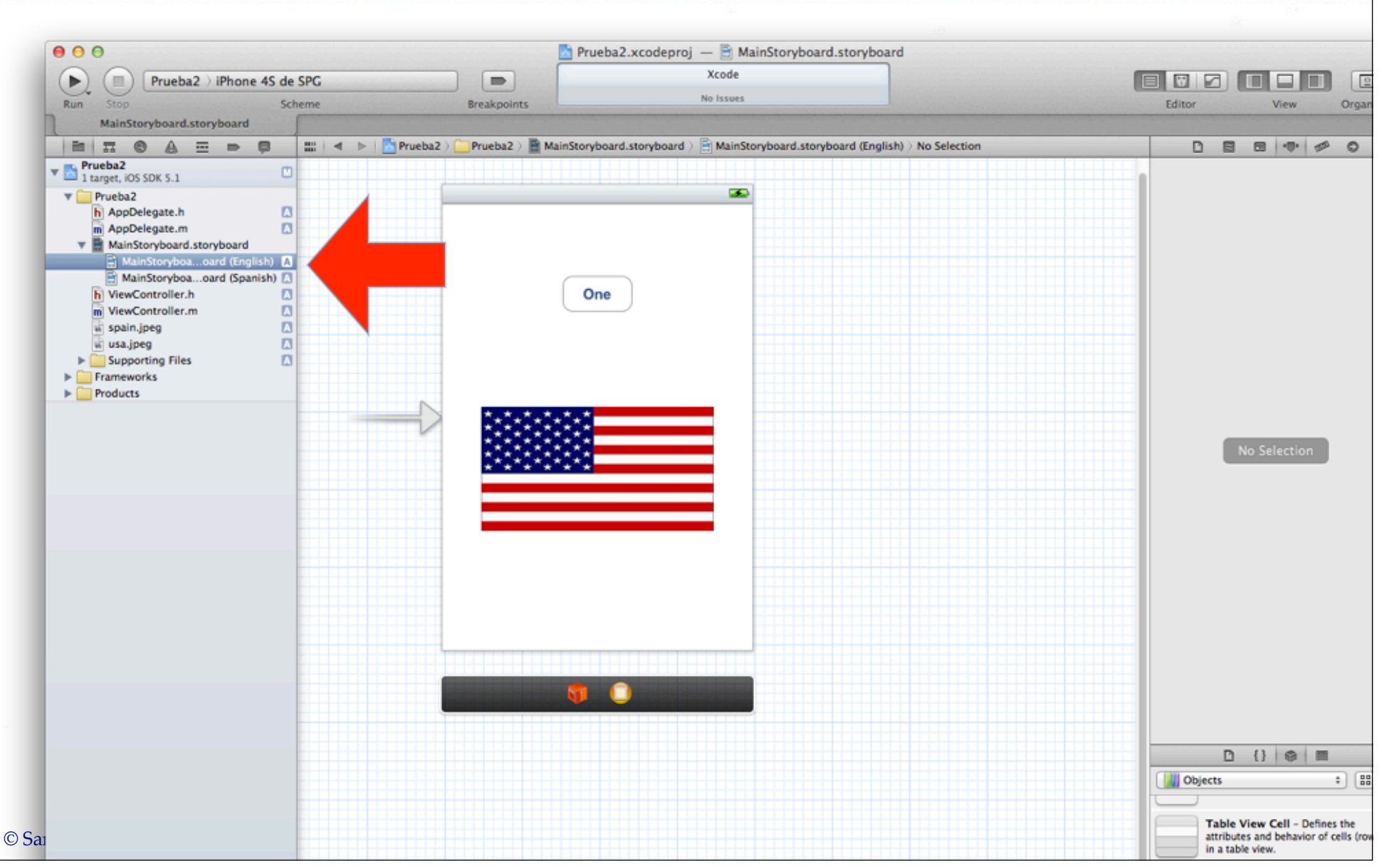

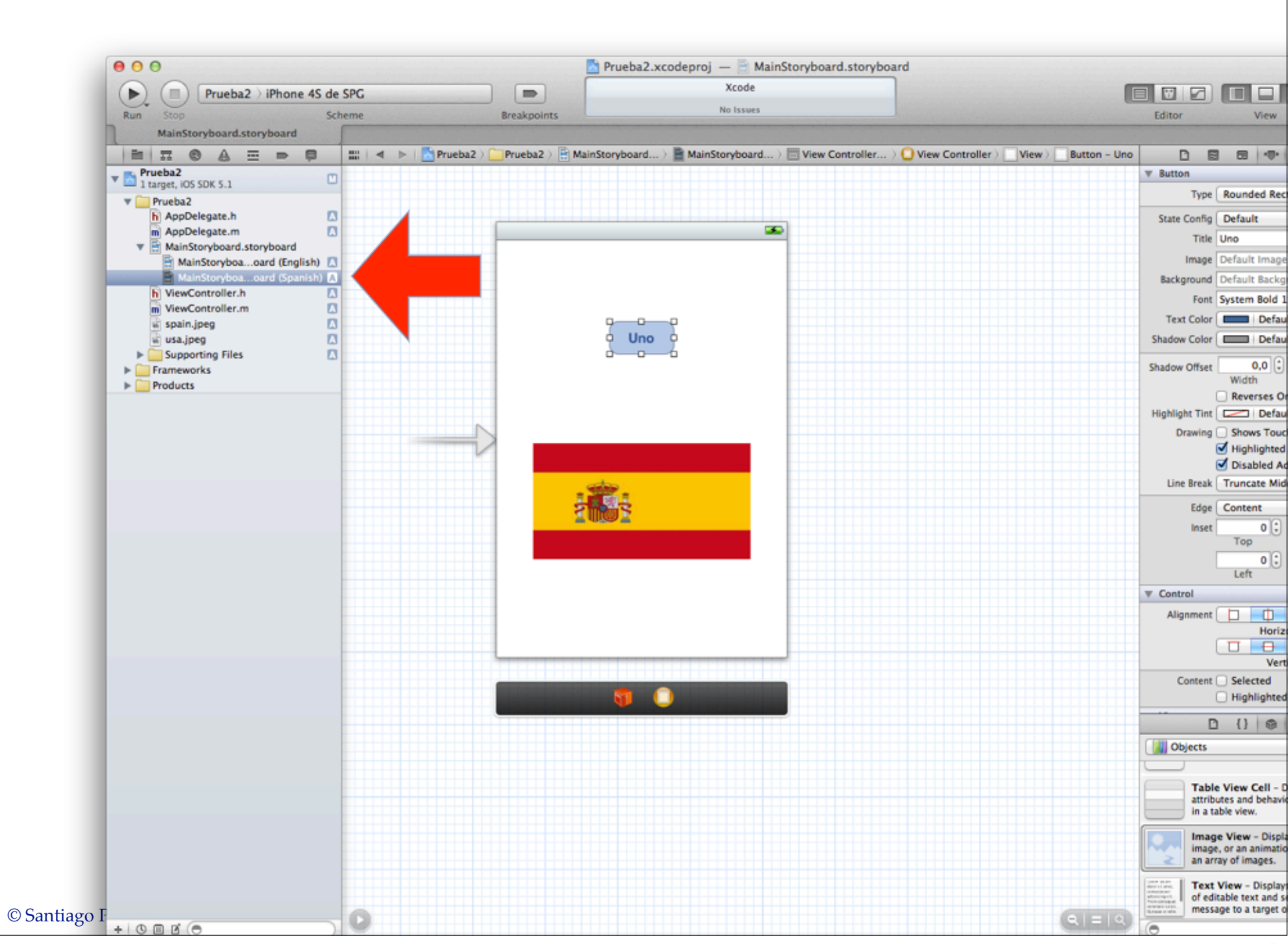

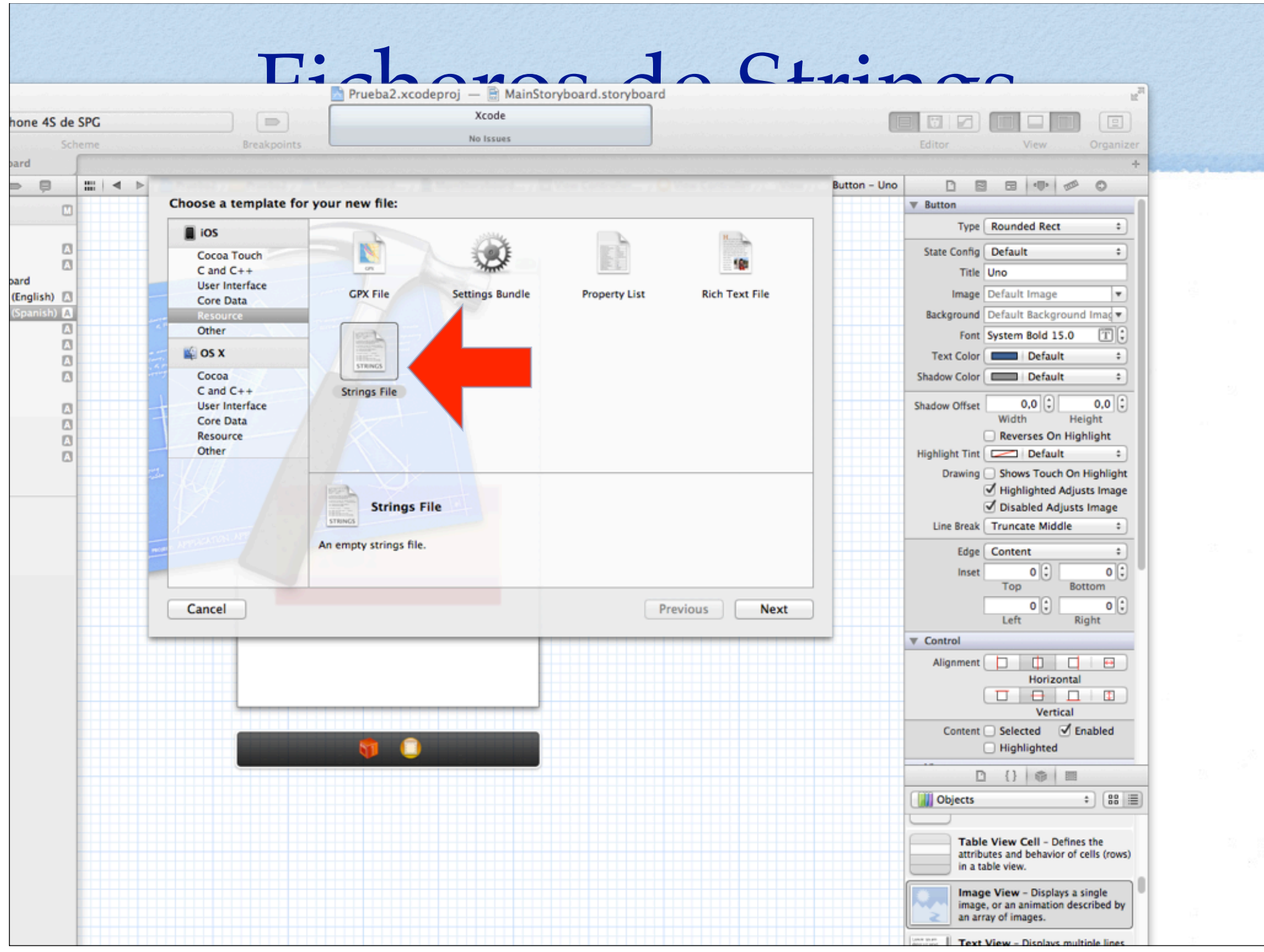

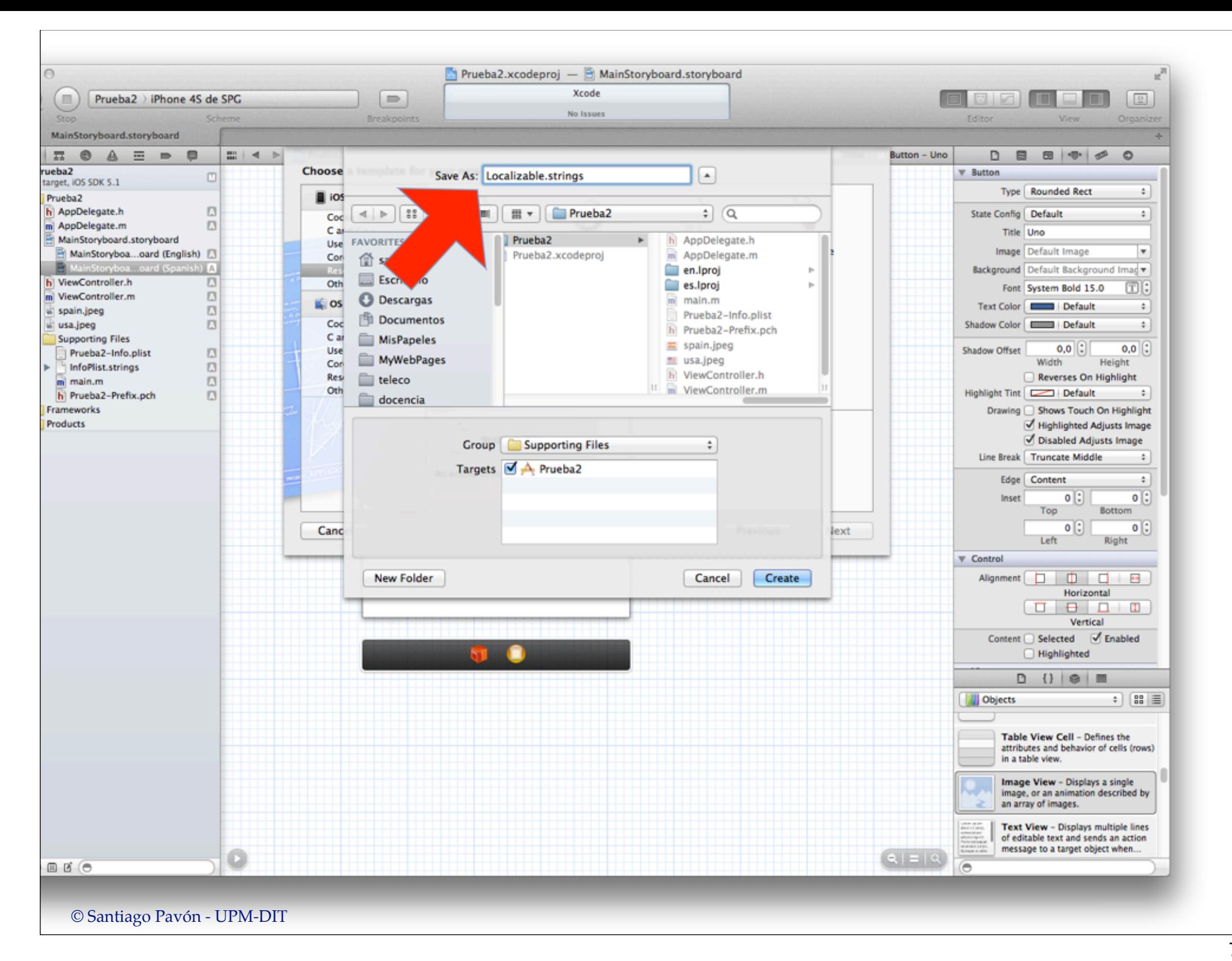

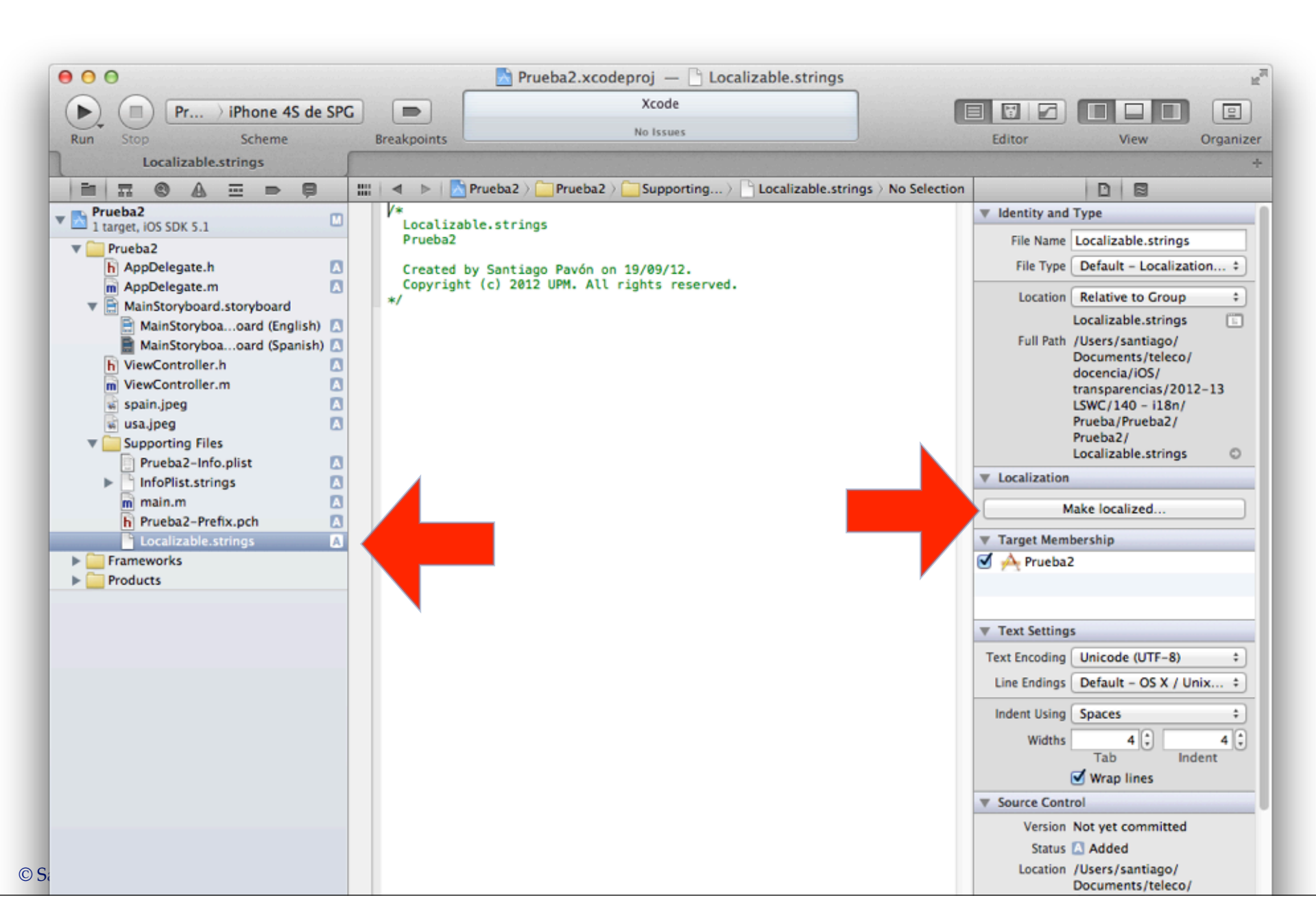

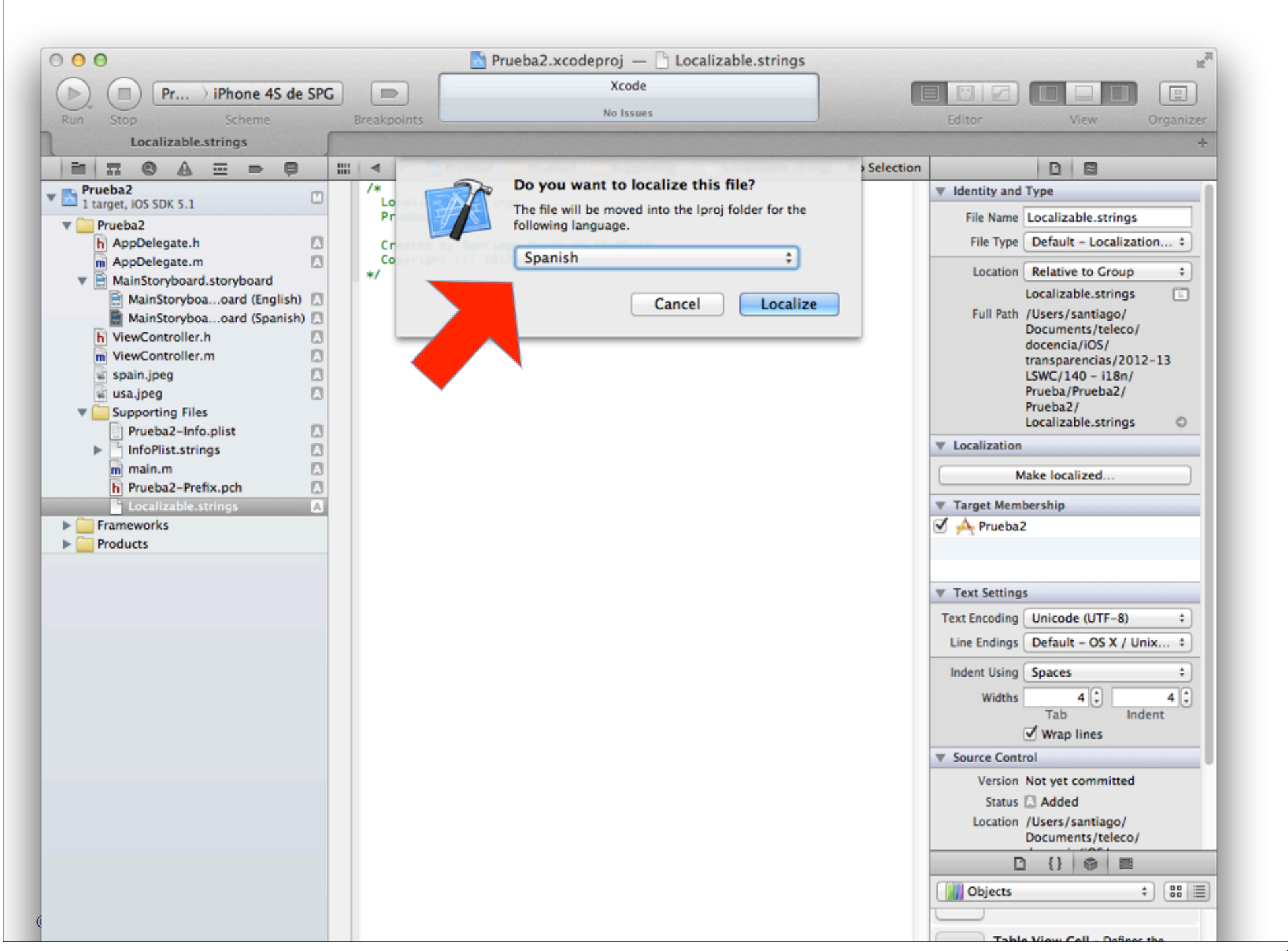

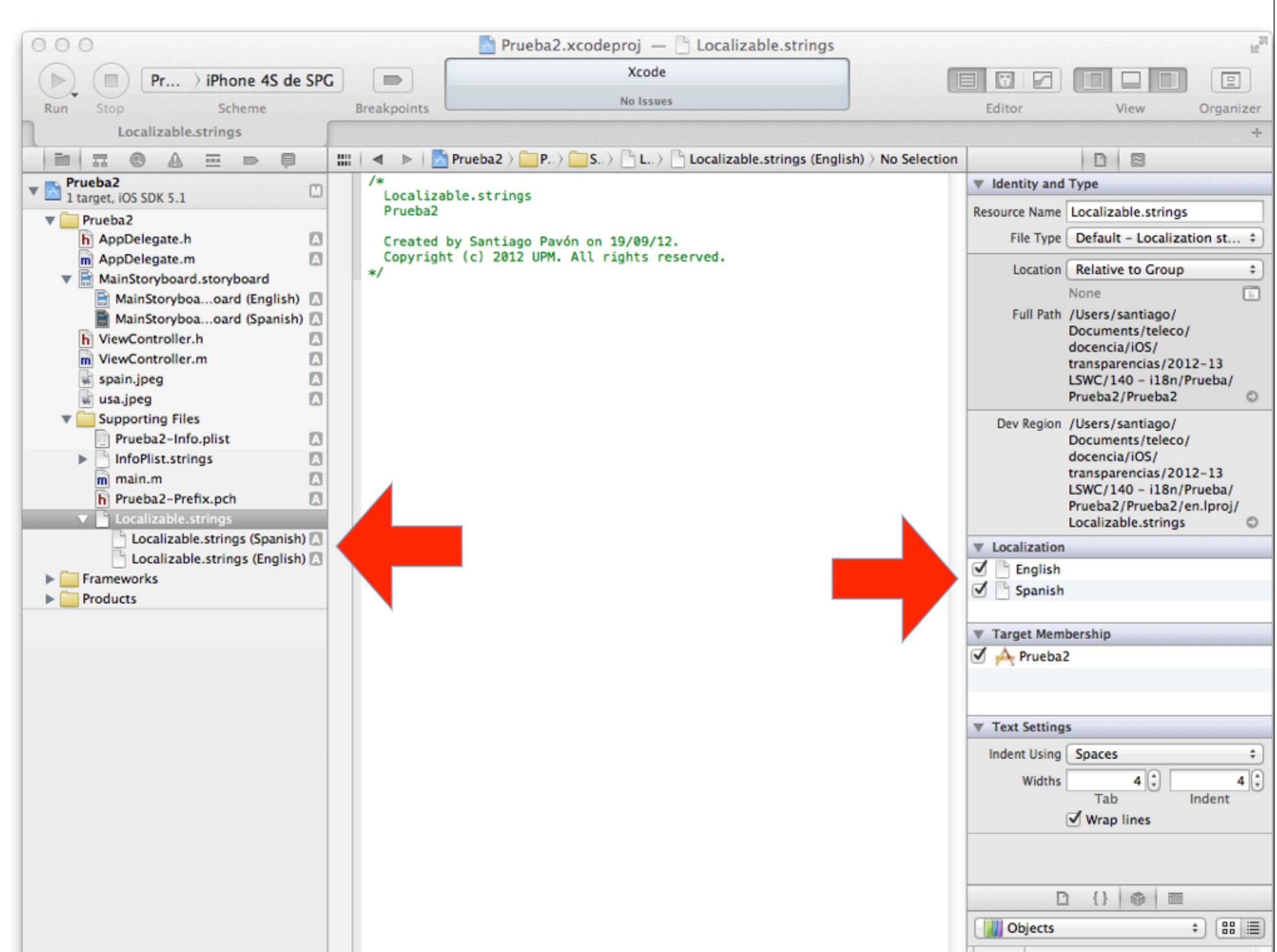

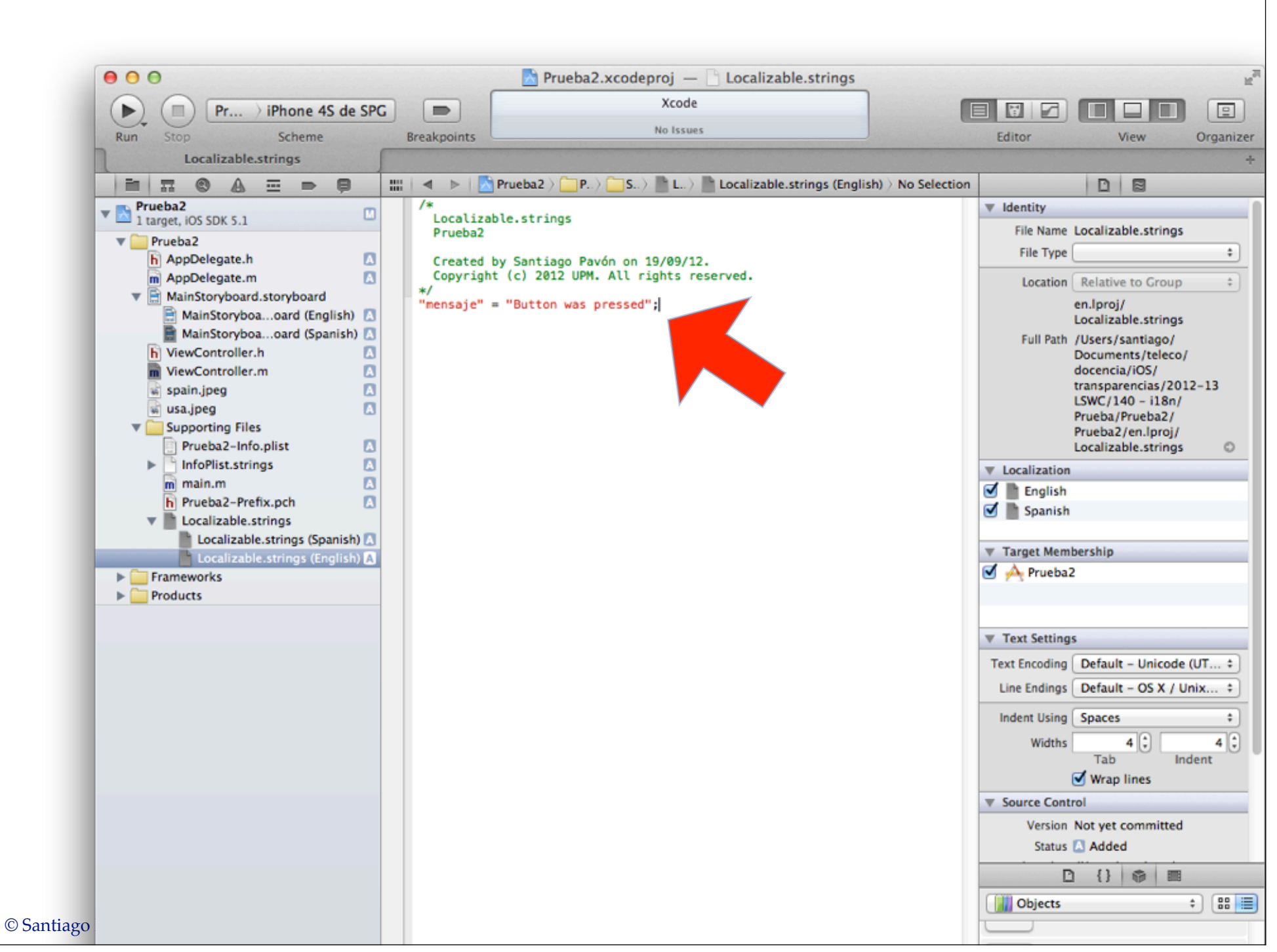

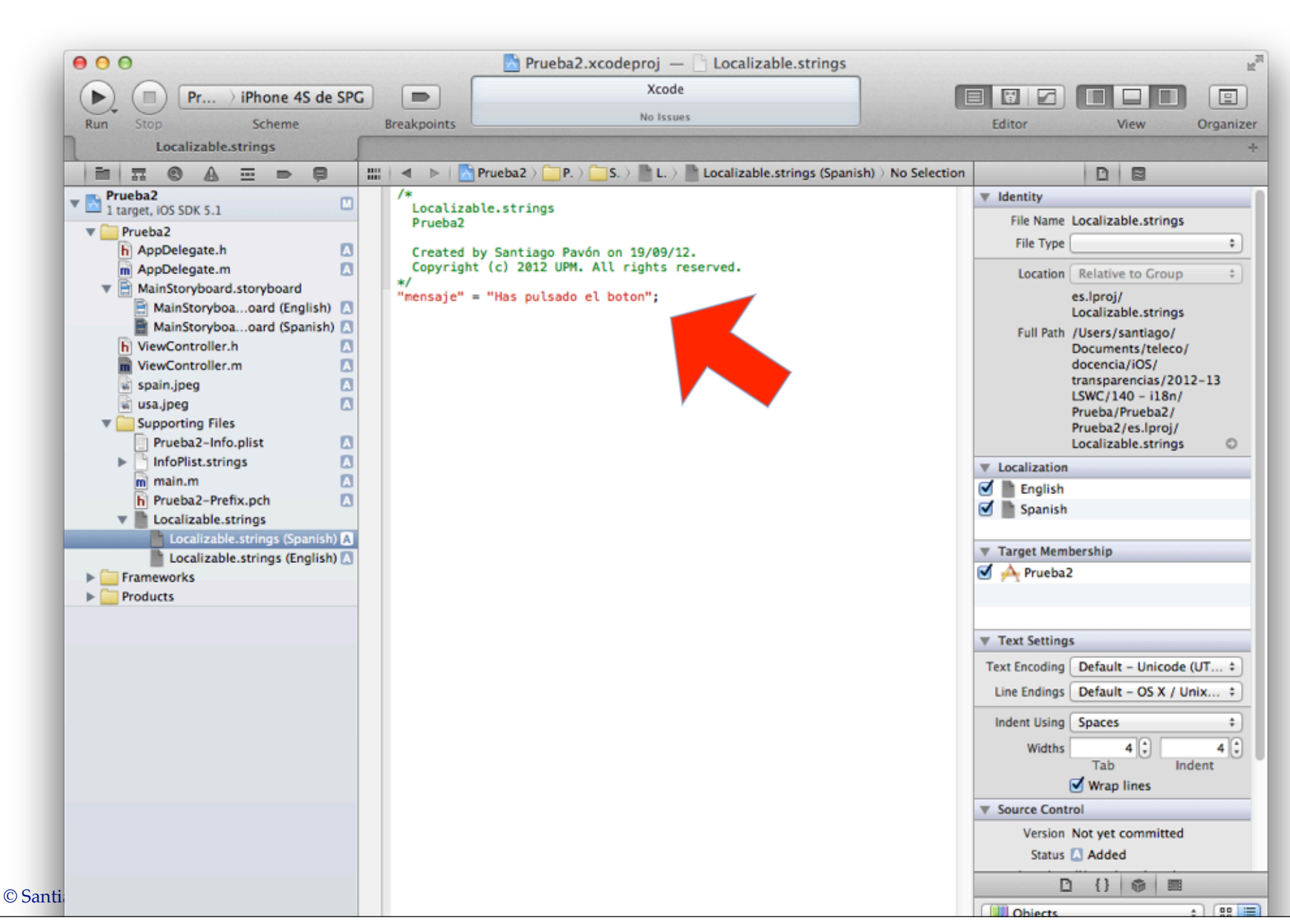

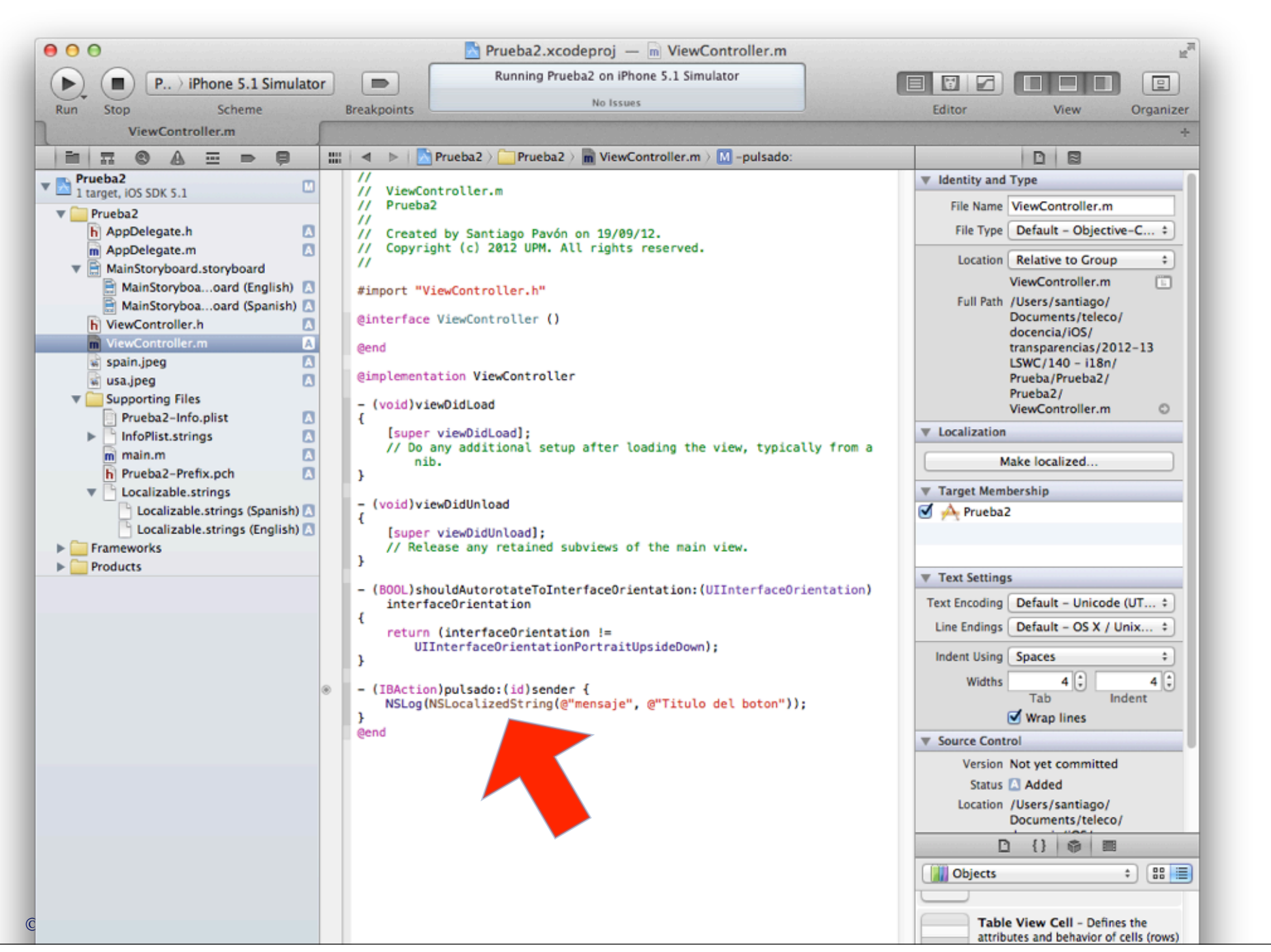

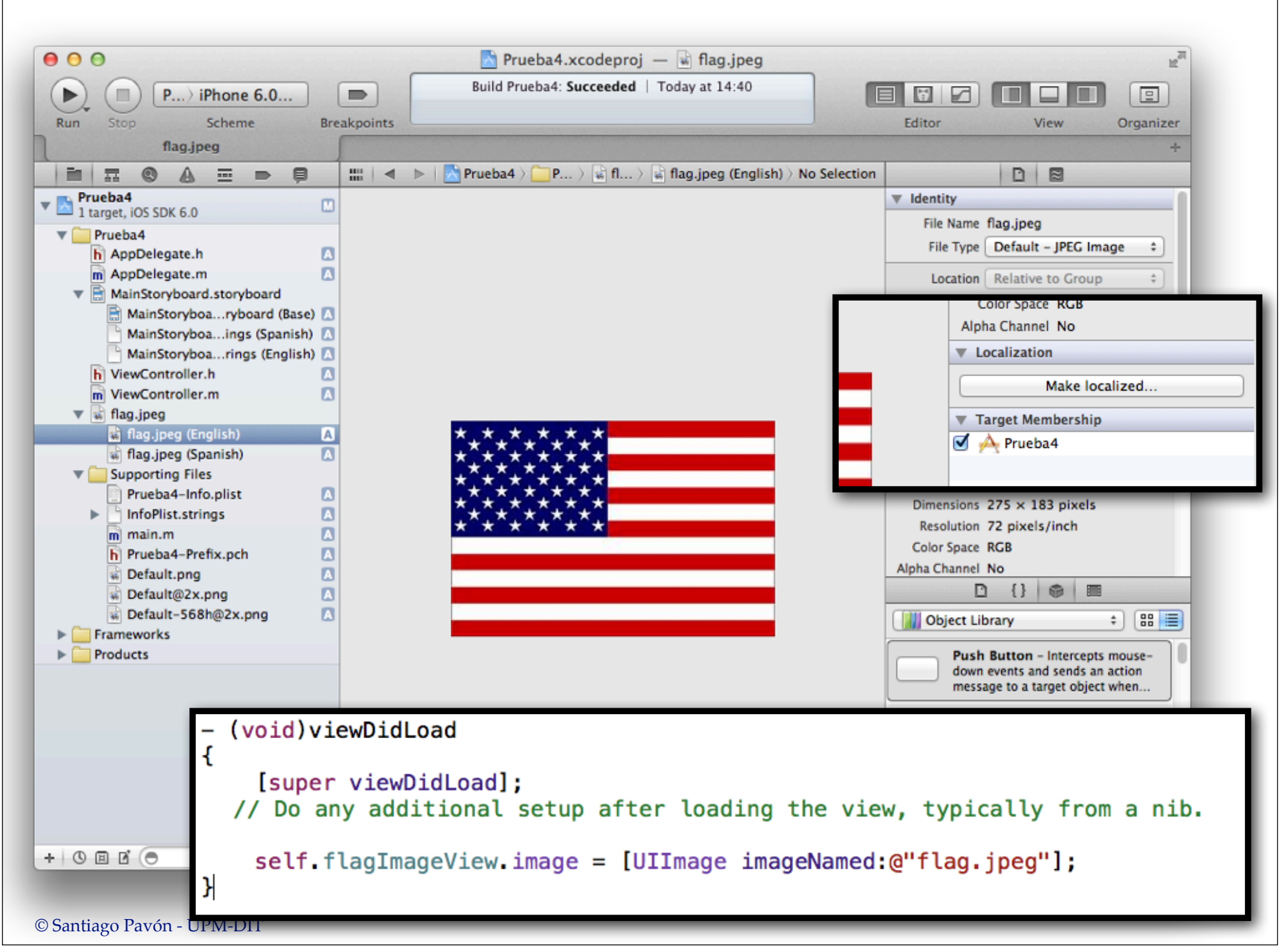

![](_page_14_Picture_6.jpeg)

![](_page_15_Picture_0.jpeg)

## **Base Internationalization**

### Usar Base Internationalization

- Sólo disponible cuando Xcode se ejecuta en Mountain Lion.  $\bullet$
- Marcar en el proyecto Use Base Internationalization.  $\bullet$ 
	- Se crea la carpeta Base.lproj
		- se mueven los ficheros base con los que queremos trabajar a esta carpeta.
			- No tienen que ser la versión inglesa.
	- Se crea un fichero de Strings en los directorios xx.lproj para cada nueva traducción soportada.
		- $\bullet$   $xx = en \mid es \mid nl \mid ...$
- Al crear nuevas localizaciones, se crean nuevos directorio xx.lproj conteniendo  $\bullet$ los ficheros localizados.

![](_page_18_Picture_4.jpeg)

![](_page_19_Picture_4.jpeg)

![](_page_20_Picture_4.jpeg)

![](_page_21_Picture_4.jpeg)

![](_page_22_Figure_0.jpeg)

![](_page_23_Figure_0.jpeg)

![](_page_24_Picture_4.jpeg)

© Santiago Pavón - UPM-DIT